**ded by NASA Technical** 

# N92-30013

# **AN INTRODUCTION TO USING THE FORTRAN PROGRAMS PROVIDED WITH**

*COMPUTATIONAL NUCLEAR PHYSICS* **1**  *NUCLEAR STRUCTURE K. LANGANKE, J.A. MARUHN AND S.E. KOONIN (EDS.) SPRINGER-VARLAG BERLIN GERMANY 1991* 

> **Matthew A. Boytor and John W. Norbury Department of Physics Rider College Lawrenceville NJ 08648**

> > $\mathbf{1}$

## **INTRODUCTION**

The authors of Computational Nuclear Physics have provided along with their text an excellent set of well-written, ready-terun Fortran programs that should prove useful in many disciplines of theoretical nuclear physics.

The purpose of this document is to provide, simply, a synopsis of the programs and their use for those who wish to begin working on the computer immediately. We will attempt to provide some background on each program before going into the specific details of how to get the program running and make its results useful.

A separate section in devoted to each chapter (and program set) in the text. Within each section, there are five headings. A brief description of what will be found in each follows.

Abstract - A short summary of what the program(s) will do, and brief instructions on their use. Abstract - A short summary of what the program(s) will do, and brief instruct<br>Files - A listing of the files provided by the authors and their content and use.

Files  $-$  A listing of the files provided by the authors and their content and use.<br>Compiling, linking and running  $-$  A comprehensive set of instructions giving the specifics on installing the code(s).

Obtaining results  $-$  A section of hints, notes and procedures to help users make effective use of the code(s). Tutorial - A detailed, step-by-step procedure for installing the code and running an example calculation.

This guide is not meant to be a replacement for the text, and thus we will not present information (such **as** tables, charts) that is present in the text except where necessary.

All on the procedures given are general with the exception of the tutorial which is specific to VAX/VMS. The particular examples we give were checked for accuracy on a VAX **4000** using VAX/VMS **5.3** and **VAX**  Fortran.

When we refer to a specific file path, the characters ' ... ' mean the file specification necessary to reach the level where the specific files we refer to have been installed in your system.

A suggestion: It is useful to have a separate subdirectory for each chapter in the text. An easy way to do this is with a system something like this:

chapter 1 [...KOONIN.CHAPTER<sub>-1]</sub>

and so on for each of the **10** chapters. This **will** simplify keeping track of the many files that most of the programs use. Also , keep in mind that **as** a package, the programs require at least **10.0** MBytes disk space to be used effectively. Be sure that this amount is available before beginning to avoid delays. We will point out when a particular program uses either large amounts of disk space or cpu time. Finally we have ensured that **all** programs run without errors on a **Vax.** 

## **THE NUCLEAR SHELL MODEL**

## **ABSTRACT**

The codes consist of four separate programs. The first two, FDSMCFP and PD are used to calculate coefficients needed by the two main codes, FDSM and FDTR. FDSMCFP and PD need only be run one time and **ss** long as the data files are retained, one need only generate an appropriate input file and run the program (FDSM or FDTR) of interest.

#### **FILES**

FDSMCFP.FOR - This is the Fortran code for the segment that generates the coefficients of fractional parentage (CFPs).

PD.FOR - Fortran code to generate the Hamiltonian operator matrix elements

LIB.FOR - A Fortran library of often used subroutines

FDUO.FOR - Part 1 of the actual shell model code

- - --

FDTR.FOR - Part 2 of the shell model code (computes transitions)

FDSM.INP - A sample input file

FDTR.INP - A sample input file for transition calculations

#### **COMPILING, LINKING AND RUNNING**

Note: In order to use the programs in this chapter, 5.0 Mbytes of disk space are required. The IMSL Fortran library is also required.

Begin by compiling the above five Fortran source codes separately. Next, link FDSM.OBJ, FDSM-CFP.OBJ, PD.OBJ and FDTR.OBJ to LIB.OBJ and the IMSL library. (They should not be linked to each other. See the tutorial.)

The first time these programs are used, FDSMCFP and PD will need to be run. These take only a few minutes of cpu time, with the exception of FDSMCFP's second run, which will take about 120 minutes of cpu time to complete.

First, run FDSMCFP giving it 'S08' input in response to 'symmetry' prompt. Then, run it again (in batch mode) using 'SP6' input, which will, **as** stated before, require about 2 hours of cpu time. Then, when the job has finished, run PD twice, once for 'S08' and once for 'SP6'. These runs will produce several output files. Keep these files as they are required for all subsequent runs of FDUO and FDTR.

The programs FDUO and FDTR take input from files named FDUO.INP and FDTR.INP. All input is done in one block format. Output is in the form of a comprehensive output file named FDTR.OUT or FDUO.OUT.

#### **OBTAINING RESULTS** / **NOTES**

As stated previously, **all** input and output to/from the FDUO and FDTR codes is via data files using a text format. The input file is in block form. Note that the dollar sign must be in the second column or else an input conversion error will occur.

An effective way to keep track of files is to write a separate input Ale for each problem you will be solving, then copy this file to either FDUO.INP or FDSM.INP and execute the program. When finished, copy the output file to a separate output file for each project.

A comprehensive description of the input parameters is provided in the text. The author provides a sample input data file which can be used to verify the programs output and to serve **as** the basis for experimenting with the parameters.

## **TUTORIAL**

Compile the five Fortran source code files.

**S** FORTRAN FDSMCFP.FOR

**<sup>S</sup>**FORTRAN PD.FOR

**<sup>S</sup>**FORTRAN LIB.FOR

**<sup>S</sup>**FORTRAN FDUO.FOR

**S** FORTRAN FDTR.FOR

Each of the four program object files is now linked to the library object file as well as the IMSL library. (They should not be linked to each other.)

**\$** LINK FDSMCFP.OBJ, LIB.OBJ, IMSL/LIBRARY

**S**LINK PD.OBJ, LIB.OBJ, IMSL/LIBRARY

\$ LINK FDU0.OBJ, LIB.OBJ, IMSL/LIBRARY

\$ LINK FDTR.OBJ, LIB.OBJ, IMSL/LIBRARY

The FDSMCFP program is run first to generate a file of coefficients. Run it first for 'SO8' symmetry, then as a batch job for the 'SP6' symmetry as this will take about 2 hours cpu time.

**<sup>S</sup>**RUN FDSMCFP.EXE SO8

Note that SO8 must be entered in UPPERCASE letters. This will create 4 new files named SO8P.DAT, SO8JSIZE.DAT, SO8CFP.DAT and SO8JSIZE.TAB.

A typical batch file would be

*8* RUN FDSMCFP.EXE SP6

Note that SP6 must be entered in UPPERCASE letters.

This will create 4 new files named SP6P.DAT, SP6JSIZE.DAT,SP6CFP.DAT and SP6JSIZE.TAB. These are needed **as** input for FDUO and FDTR.

When the job has finished running, run PD for both 'SO8' and 'SP6' symmetries. To run the main codes using the sample input file, simply type

*8* RUN FDUO.EXE

and then to compute the transitions

*8* RUN FDTR.EXE

The output will be written to files named FDSM.OUT and FDTR.OUT in a text format.

# **THE SKYRME-HARTREE-FOCK MODEL OF THE NUCLEAR GROUND STATE**

## **ABSTRACT**

The Skyrme-Hartree-Fock method is implemented in a single Fortran program SKHAFO. The code uses an iterative solution. A sample input file for the 17 [O] nucleus is provided.

#### **FILES**

SKHAFO.FOR - Fortran source code for the Hartree-Fock analysis FOROO5.DAT - Sample input **file** 

#### **COMPILING, LINKING AND RUNNING**

There are no special requirements; simply compile the single source code file, link the object file and run the program.

#### **OBTAINING RESULTS** / **NOTES**

All input and output is done using files. The input file must be named FOR005.DAT. Output is written to files named FOROO6.DAT and FOROl1.DAT. As with several of the programs in the text, a convenient method of processing data sets is to rename input files to FOROO5.DAT, run the program and then rename the output to another file for safe keeping.

Comprehensive descriptions of the input parameters are provided in the text.

Do not be concerned with what may be interpreted **as** error messages in the output file that refer to for the PAIR routine, indicating termination of the calculation without convergence in the first few iterations. There is no reason to be concerned about this **as** the PAIR routine converges well in the later iterations.

#### **TUTORIAL**

The first steps are to compile and link the program.

\$ FORTRAN SKHAFO.FOR

\$ LINK SKHAFO.FOR

Since a sample input file named FOR005.DAT is provided, simply run the program by typing \$ RUN SKHAFO.EXE

The output is written to two files, FOROO6.DAT and FORO11.DAT.

## **THE CRANKED NILSSON MODEL**

#### **ABSTRACT**

The **main** code for this chapter **is** NICRA.

#### **FILES**

NICRA-FOR - The Nilsson Cranker Fortran source code APPEN.TEX - Text file giving example output and hints INPUT1.DAT INPUT2.DAT - Two example input files for the study of 160 [Yb] NICRAPAR.FOR - Include file of parameters NICRAINC.FOR - Include file of common block statements

#### **COMPILING, LINKING AND RUNNING**

While the basic installation procedure is simple enough, there a few fine points that may need attention. The first of these is the file NICRAPAR.FOR. This file is included in the code via an include statement to the compiler and determines the dimension of several variables. The value here to be concerned about is the maximum number of shells. The default value is set at 6 shells. For a different number of shells, see the table below.

Before you set the number of shells to the maximum, keep in mind the size of the executable module that results!

The value for the variable MAXDIM to change in the file is shown in the table.

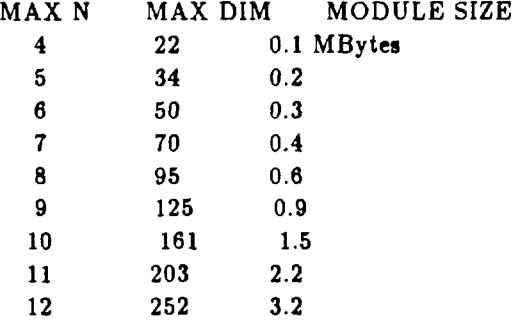

Secondly, if your system is not a VAX you **will** need to rewrite the include statements in NICRA.FOR.

#### **OBTAINING RESULTS** / **NOTES**

As the program is written. NICRA expects to receive input from the terminal. A much more effective method is to run the program **as** a batch job, inserting the batch commands into the input file. Output is written to a text file.

The best method to use to run the program for different data set is to write a small batch file, then add it to you data sets before submitting the job. Processing takes about 2-15 minutes of cpu time depending on the number of shells and other parameters.

The amount and type of output the program produces can be controlled by changing values in the input file of the variables IN-LEV and LEV-PRINT.

A listing of input parameters **as** well **as** a sample input file appear in the text for reference.

The authors provide two examples in the files INPUT1.DAT and INPUT2.DAT. The first example shows how to construct a single particle diagram that is a plot of single orbitals as a function of angular speed of rotation. About 5 minutes of cpu time is required for this calculation using the values for LEV<sub>-PRINT</sub> in INPUTl.DAT file. The plot in Fig. 3.3 in the text can be produced simply enough by making a copy of the output file, formatting the necessary date correctly with labels and commands for TELL-A-GRAF or another similar graphics package.

The second example is an investigation of the triaxiality of the nucleus of 160 [Yb] **as** a function of spin. This run takes approximately 25 minutes of cpu time to complete. The graphs appearing in Fig. 3.4 can be produced in the same manner **at** the previous example.

#### *a* **TUTORIAL**

In this example we will run the program using the default number of shells, MAXN=6. The instructions to use more or fewer shells are given above. First, set the default directory to chapter 3 and compile the Fortran file NICRA.FOR. Then link the resulting object file. There **is** no need to worry about including the files NICRAPAR.FOR and NICRAINC.FOR **as** this is done automatically for VAX systems via include statements in the main code.

# *8* FORTRAN NICRA.FOR

8 LINK NICRA.OBJ

Note that the other codes should **not** be compiled because they are done via an INCLUDE statement as mentioned above.

Because the programs need a large amount of input data entered, it is best to run them **as** a batch job with the command \$ RUN NICRA placed at the top of INPUT1.DAT. Then change its name say to BAT.COM and submit it **as** a batch job.

The second example can be run in the same way **as** the first. It is a good idea to use a different set of files for each run.

 $\overline{7}$ 

# **THE RANDOM-PHASE-APPROXIMATION FOR COLLECTIVE EXCITATIONS**

## **a ABSTRACT**

The main code for thia chapter **is** RPA.

## **a FILES**

RPA.FOR - Fortran source code for the program

#### **a COMPILING, LINKING AND RUNNING**

This is most likely the easiest to use program in the text. Simply compile it, link it and run it. Input is read from the keyboard, output goes to the terminal.

## **OBTAINING RESULTS** / **NOTES**

When the program has been started, it waits for input. Simply type the input data on you terminal using the format given in table 4.1 in the text. The output will appear on the terminal also. The session can be captured for later review/analysis of output by using set host to record in a log file.

#### **a TUTORIAL**

Set the default directory to chapter 4, compile and link the program RPA.

8 FORTRAN RPA.FOR \$ LINK RPA.OBJ

Then start the program and input the parameters. The values shown are for the example of 16 **[O]** given by the author.

8 RUN RPA 0.25,50 16,8 1,3,1,0 -1,0,0,0 10,0.5 -1 100,15000,0.5,0.93 1,0,40,1,1 0

## **THE PROGRAM PACKAGE PHINT FOR IBA CALCULATIONS**

## **a ABSTRACT**

In the IBA model two different bosons are considered: the **s-** and d-boson. The program PCIBAXW calculates excitation energies and wave functions; PCIBAEM calculates electromagnetic transitions; CFPGEN is the code to generate coefficients of fractional parentage (CFPs).

## **a FILES**

PCIBAXW.FOR - Main program and some subroutines in Fortran for calculation excitation energies and wave functions

PCIBAEM.FOR - Electromagnetic transition matrix elements and probabilities main code

CFPGEN.FOR - Main Fortran code for generating CFP file

PCIBALIB.FOR - Library of subroutines commonly used by codes

ANGMOM. FOR - Routines for calculating angular-momentum recoupling brackets

DIAG.FOR - Routine for the diagonalisation of a real symmetric matrix

PCIBAEM.OUT - Sample output files PCIBAXW.OUT

#### **COMPILING, LINKING AND RUNNING**

The six Fortran source files, PCIBAXW.FOR, PCIBAEM.FOR, CFPGEN.FOR, PCIBALIB.FOR, ANGMOM.FOR and DIAG.FOR, should first be compiled separately resulting in **six** object files. Next link the object files as shown:

PCIBAXW.OBJ to DIAG.OBJ, PCIBALIB.OBJ and ANGMOM.OBJ PCIBAEM.OBJ to PCIBALIB.OBJ and ANGMOM.OBJ CFPGEN.OBJ to ANGMOM.OBJ At this point the result should be three executable files.

## **OBTAINING RESULTS** / **NOTES**

All three programs are set up to accept input from the terminal and write their output to a file. The author of the code has provided full prompting for each input data item, making the programs easy to use. A table describing the input parameters is given in the text.

Program output is written to a file with the name of the program followed by .OUT . Before running the two main programs, run CFPGEN to create the file PHINT.CFP. For applications, run PCIBAXW to generate spectra followed by PCIBAEM to generate transitions rates. The authors provide sample output files.

Since output is written to the same file, the scheme of renaming the output file **will** be necessary to save results for future use.

How to calculate for a single nucleus:

1. Determine the number of bosons. The number of bosons is equal to the number of fermion pairs outside a closed shell. As an example, take 104 **46** [Pd] 58. Here,

Neutrons: -4 fermions **+2** bosons Protons : **+8** fermions **+4** bosons Total : **+6** bosons

2. Determine the strategy: which limiting case? For a more rotational-like spectrum it is better to use multi-pole operators while for a vibrational case the appropriate method is not to use the multipoles but to define the Hamiltonian in terms of HBAR, C, F and G.

3. Fit the parameters in the Hamiltonian Make a first guess of the parameters using the analytic formula given in the text.

4. You are now ready to run PCIBAEM. Several recipes for these runs are given in the text.

#### **TUTORIAL**

Begin by compiling the six Fortran source code files.

\$ FORTRAN PCIBAXW.FOR \$ FORTRAN PCIBAEM.FOR \$ FORTRAN CFPGEN.FOR \$ FORTRAN PCIBALIB.FOR \$ FORTRAN ANGMOM.FOR \$ FORTRAN DIAG.FOR

After the six object files have been generated, link the files as shown here.

\$ LINK PCIBAXW.OBJ, DIAG.OBJ, PCIBALIB.OBJ, ANGMOM.0B.I

\$ LINK PCIBAEM.OBJ, PCIBALIB.OBJ, ANGMOM.OBJ

8 LINK CFPGEN.OBJ, ANGMOM.OBJ

Next, you **will** need to run CFPGEN to create the file PHINT.CFP

#### \$ RUN CFPGEN.EXE

In this last section, a sample input for PCIBAXW and PCIBAEM is shown. The programs are completely self-prompting and therefore easy to use. Only the responses are shown. These examples can be found on pp93-97 of the text.

EXAMPLE 1 : USING PCIBAXW [R] means press RETURN or ENTER *8* RUN PCIBAXW.EXE  $N [R]$ 7 [Rl **Y** [Rl  $0.5$  [R]  $[R]$  $-0.1$  [R]  $[R]$  $[R]$  $[R]$ [Rl [Rl IRI  $[R]$ **y** [RI 4 [Rl EXAMPLE 2 : USING PCIBAEM In this example note that E2 must be entered in UPPERCASE letters.

*8* RUN PCIBAEM.EXE

 $E2 [R]$ 

 $[R]$ 

2 [Rl

 $1 [R]$ 

**0** [Rl

 $-2 [R]$  $1 [R]$  $\mathbf{0}$   $[\mathbf{R}]$ **I00 [R]**   $S(R)$ 

**Note: Pressing return [R] in response to a prompt instructs the program to use the default value for that parameter (see the text for the default values).** 

## **NUMERICAL APPLICATIONS OF THE GEOMETRIC COLLECTIVE MODEL**

## **ABSTRACT**

The main code for thia chapter is **GCM.** 

## **FILES**

GCM.FOR - Fortran source file for main program ANGP.DAT - Data file provided that contains the parameters for the Hamiltonian ANGQ.DAT - Data file provided that contains corresponding values of matrix elements for quadrupole operator.

1NPUT.DAT - Sample input file for calculations with 186 [Os] PARA. DAT - Parameters data file of Hamiltonian

#### **COMPILING, LINKING AND RUNNING**

To run the GCM code, the IMSL Fortran library is required.

Compiling and linking the code is fairly straightforward. There is one source file GCM.FOR which should be compiled and the object file linked to the IMSL library. The program is then ready to use.

#### **OBTAINING RESULTS** / **NOTES**

The program expects to read the files ANGP.DAT and ANGQ-DAT from units 20 and 21. Thus, you should copy these files **as** shown below:

copy ANGP.DAT to FORO2O.DAT copy ANGQ.DAT to FORO2l.DAT

As the example is set up, the code expects to read Hamiltonian parameters from unit 40. These parameters, which for the example are provided in the file PARA.DAT, can be read or calculated depending on the value of the variable IFPARA in the first line of the input file. To use the example **as** 

it stands, copy PARA.DAT to FORO4O.DAT.

The program expects to read input from the terminal, and thus it is suggested to run the program **as** a batch job using the input from a file to avoid typing errors since the program doesn't provide much in the way of error correction. Create a batch file to run the program, then append the given input file to it.

Output from the program is written to a file named OUTPUT.DAT, which includes a rudimentary graph meant for line printers. However, data from the output file can be used with relative ease to create plots of the type shown in the text by using TELL-A-GRAF or a similar graphics package.

## **TUTORIAL**

We will begin by setting the default directory and compiling the Fortran code. Then the object file is linked to the **IMSL** library.

\$ FORTRAN GCM.FOR

\$ **LINK** GCM.OBJ, IMSL/LIBRARY

Next, the input data files must be copied into appropriate Fortran unit files.

\$ COPY ANGP.DAT FORO2O.DAT

- \$ COPY ANGQ.DAT FOR021.DAT
- \$ COPY PARA.DAT FORO4O.DAT

As the final step before running the program, create a batch file and append the input file to it. This will allow you to run the code for the 186 [Os] example given in the text.

Create a batch file named, for instance, GCMEIRST-TRY.BAT, using a editor It should contain

\$ RUN GCM

\$ APPEND 1NPUT.DAT GCM-FIRST-TRY.BAT

Now run the program and the output is written to 0UTPUT.DAT Remember that we are running it in batch mode.

\$ SUBMIT/LOG-FILE=[ ... **KOONIN.CHAPTER-6]GCM.LOG/NOPRINTER** GCM-FIRST.BAT

The SUBMIT qualifiers used should be familiar by now.

#### THE RELATIVISTIC IMPULSE APPROXIMATION

#### **ABSTRACT**

The main codes for this chapter are TIMORA, FOLDER and HOOVER.

## **FILES**

TIMORA.FOR - Fortran code for the first section of the procedure that generates scalar and bayeron densities for neutrons and protons.

FOLDER.FOR - The Fortran code for the second section of the procedure that processes the densities into Dirac scalar and vector optical potentials.

HOOVER.FOR - Fortran code for the final program segment that takes input from FOLDER and adds coulomb potentials and computes the observable scattering.

TIMORA.INP FOLDER.INP - Example Input and output files provided by the author

# **COMPILING, LINKING AND RUNNING**

The three Fortran codes should be compiled and linked separately. To ensure correct results it **is**  suggested that the three programs be run **as** described below.

## **OBTAINING RESULTS** / **NOTES**

First, run the program TIMORA. It will display the status of the run on the terminal. Next, run FOLDER, which **will** advance the solution a second step. Then, **as** a final step, run HOOVER. The total cpu time required to complete the run using the sample input data in the text was about 5 minutes.

It is up to the user to decide whether to run the codes in a batch file or interactively. It might be beneficial to run the programs **all as** a single batch job when large input data sets are to be processed or else there are large calculations to be done **as** these can require anywhere from 15 minutes to about 4 hours cpu time for any reasonable calculations that might be desired.

#### **TUTORIAL**

As usual, set the default directory, then compile and link the three separate code segments.

\$ FORTRAN TIMORA.FOR \$ FORTRAN FOLDER.FOR \$ FORTRAN HOOVER.FOR \$ LINK TIMORA.OBJ \$ LINK FOLDER.OBJ \$ LINK HOOVER.OBJ

The second step after the programs have been compiled and linked is to run them in order. Results are displayed on the terminal **as** the programs run to let the user know the status of the programs, any final output is written to data files in a text format.

So, now simply run the programs.

\$ RUN TIMORA.EXE \$ RUN FOLDER.EXE \$ RUN HOOVER.EXE

## **THREE-BODY BOUND-STATE CALCULATIONS**

#### **ABSTRACT**

The main code for this chapter is TRIMOD. This is the only chapter where we have modified our codes. We have done this so that they run with the IMSL library rather than the **NAG** library.

#### **FILES**

TRIMOD.FOR - Source code for the Fortram program

## **COMPILING, LINKING AND RUNNING**

As the code was orginally written, the NAG Fortran library is required. Since it is apparently not widely-used in the United States, we have modified the code to use IMSL procedures instead. The basic modifications included substituting the IMSL Gaussian quadrature subroutine for the **NAG** version used in the original code. The other **NAG** routine used was one that solved a linear system with multiple right hand sides. Since there was no directly corresponding routine in the IMSL library, we used IMSL's LUfactorization routine first, then used a loop to solve each right-hand-side using a single RHS linear system solve procedure. This is implimented with the subroutine MRHSLS added to the end of the code.

#### **OBTAINING RESULTS** / **NOTES**

The program writes output to the screen. In order to save this for future use, it is convenient to use the SET HOST command with the qualifier /LOG-FILE= in order to capture the output in **a** specific file.

## **TUTORIAL**

First set the default directory, then compile the code and link it to the IMSL Fortran library.

**S** FORTRAN TRIMOD.FOR *8* LINK TRIMOD,IMSL/LIB \$ RUN TRIMOD.EXE

#### **VARIATIONAL MONTE-CARL0 TECHNIQUES IN NUCLEAR PHYSICS**

#### **ABSTRACT**

The main code for this chapter is VARMC.

## **FILES**

VARMC.FOR - Fortran source code file for the simulation program VARMCH3.IN - A sample input file provided by the author VARMCH3.OUT - An example output file provided by the author

# **COMPILING, LINKING AND RUNNING**

The actual procedure for getting the code installed is relatively simple: the source code is compiled to give an object code file which is then linked to give the executable program.

#### **OBTAINING RESULTS** / **NOTES**

All input to the program is through the file VARMCH3.INP Program output is written to several data files in a text format. See the text for a full description of the input parameters.

#### **TUTORIAL**

First, select the default directory and compile, then link the program file.

- \$ FORTRAN VARMC.FOR
- \$ LINK VARMC.OBJ

Now you are ready to use the program. It should be run in batch mode with the command \$ RUN VARMC placed at the top of the VARMCH3.IN file. Also the header in this file MUST be removed in order for the program to run properly. Rename the whole file to JOB.COM and then submit **as** a batch job.

# **ELECTRON-SCATTERING FORM FACTORS AND NUCLEAR TRANSITION DENSITIES**

#### **ABSTRACT**

The main codes for this chapter are ELHO, MAHO, WSAXE and WSAXM.

## **FILES**

The first four files here are source code for the four main programs

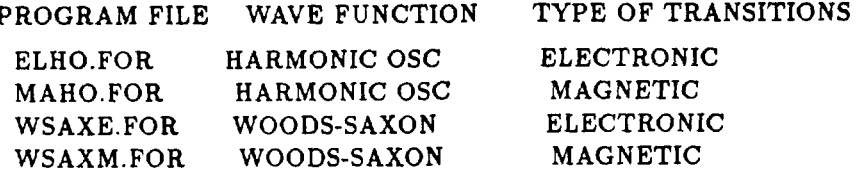

ELLIB.FOR - Library of math subroutines required by most of the code

The authors have also included several sample input files to allow the programs to be run right away. The user **will** need to supply data for WSAXE and WSAXM to run the example for these.

## **COMPILING, LINKING AND RUNNING**

The Fortran source code files are compiled separately and then the files are linked as follows:

ELHO.OBJ is linked to ELLIB.OBJ MAHO.OBJ is linked to ELLIB.OBJ WSAXM.OBJ is linked to ELLIB.OBJ WSAXE.OBJ is linked to ELLIB.OBJ

Input is expected to be read from the terminal, which makes the use of batch processing convenient; output is done with data files in text format.

As we have described in previous section, the most convenient method to use in running the prograams is to append the input data set to a standard batch file.

# **OBTAINING RESULTS** / **NOTES**

Since the codes require that input come from the terminal, running the programs in the batch mode using the input files added (appended) to the batch file is the easiest method to obtain results with the minimum of fuss.

## **TUTORIAL**

Begin by setting the default directory, then compiling and linking the program segments.

- \$ FORTRAN ELHO.FOR
- \$ FORTRAN MAHO.FOR
- *8* FORTRAN WSAXE.FOR
- \$ FORTRAN WSAXM.FOR
- \$ FORTRAN ELLIB.FOR
- \$ LINK ELHO.OBJ, ELLIB.OBJ
- \$ LINK MAHO.OBJ, ELLIB.OBJ

## \$ LINK WSAXE.OBJ, ELLIB.OBJ \$ LINK WSAXM.OBJ, ELLIB.OBJ

Then run ELHO and MAHO First, you **will** need to create batch files for this purpose. **Call** them, for example, JOBl.COM and JOB2.COM

The file JOBl.COM should contain

\$ RUN ELHO

and likewise, the file JOB2.COM should have the corresponding commands

\$ **RUN** MAHO

To use the example data files, append them to the batch files.

\$ APPEND ELHO.INP JOBl.COM \$ APPEND MAHO.INP JOB2.COM

Then submit each job to run ELHO and MAHO.

See the text for descriptions of the required input data for running WSAXE and WSAXM. They are run using the same procedures **as** shown above.